Hi CCV Members,

We have some great improvements to the website that we'd like to announce. You will now be able to view and edit your own information AND you'll be able to chat with other members within interest groups. Here's how:

Log in to the CCV website with your password. (If you don't have a password or need a new one, reply to this email.)

At the top right you'll see a box with a down-arrow next to it. Click on the down-arrow and click "View Profile".

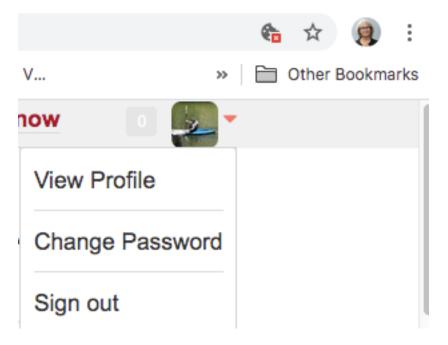

This will bring you to your Profile, where you can edit your contact information and your preference for how you wish to be contacted:

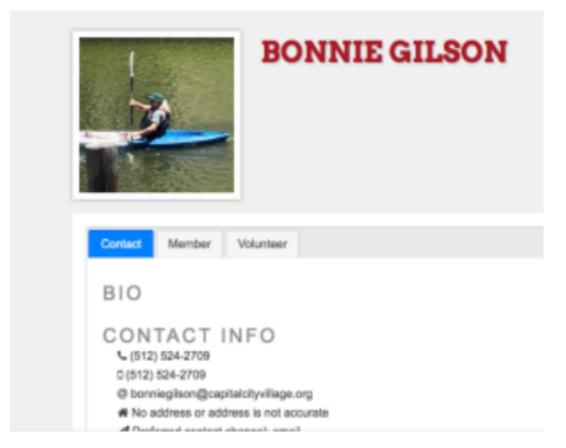

Next, click the "Member" tab on your profile. You will see your membership information and the interest groups you've selected. Use the "Interest Group Settings" box to select interest groups. You don't have to presently be participating in the group to select it, but this will put you into a chat group where you can communicate with other members about this interest area.

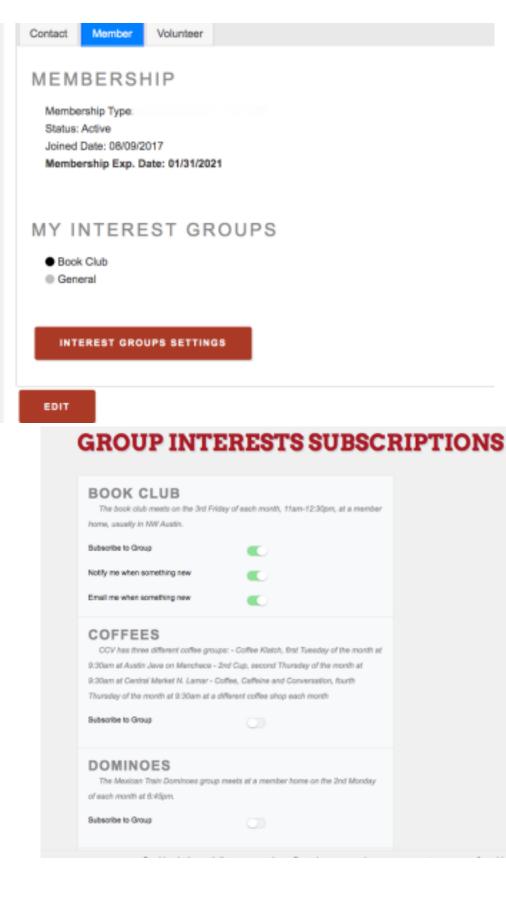

Now click on the "Volunteer" tab. You'll be able to see the volunteer activities you're signed up for. You can change your volunteer activities by clicking "Edit". (There are some that you cannot add without further training, such as Driving and Village Connections.) In addition to your volunteer activities, this "Edit" button will also take you to a screen where you can enter a bio and edit other parts of your profile, including the ability to add a picture.

| BC                                | ONNIE GILSON                       |   |
|-----------------------------------|------------------------------------|---|
| Contact Member Volunteer          |                                    |   |
| (visible to Village Coordinators) |                                    |   |
| VOLUNTEER ACT                     | IVITIES                            |   |
| Driving                           |                                    |   |
|                                   |                                    |   |
| AVAILABILITY                      |                                    |   |
|                                   |                                    |   |
| monday, tuesday, wednesday, thu   | rsday, friday, saturday, sunday    |   |
|                                   |                                    |   |
| EDIT                              |                                    |   |
|                                   | · · · · · · · · · -                |   |
| BONNIE GILS                       | SON                                |   |
|                                   |                                    |   |
|                                   | EMAIL (or establish)               |   |
| 1                                 | borniegison@capitalcityvillage.org |   |
| 100                               | PHONE<br>(\$12) 534-2709           |   |
|                                   | CELL PHONE                         |   |
|                                   | (512) 524-2709                     |   |
|                                   | PREFERRED CONTACT CHANNEL          |   |
| Chapter File No file chosen       | enal                               | * |
|                                   |                                    |   |
| (visible to all)                  |                                    |   |
| LET OTHER VILLAGES KNOW N         | KORE ABOUT YOU                     |   |
|                                   |                                    |   |
|                                   |                                    |   |
|                                   |                                    |   |
|                                   |                                    |   |
| ADORESS                           |                                    |   |

Now that you've taken a look at and edited your profile, here's how you talk to others within interest groups. Go back to the home page and click on the MEMBERS tab. On the drop-down, click "Village Talk". Your selected interest groups show up in the top box on the right. Click on one and start a conversation within that group. You can also edit your interest groups from this page by using "Settings", also in that top right box.

| gr ,                                                                                     | VILLAGE INFO |                                            | C EVENTS | O VOLUNTEERS         | CONTAC | T O ADMIN              |       |
|------------------------------------------------------------------------------------------|--------------|--------------------------------------------|----------|----------------------|--------|------------------------|-------|
| VIL                                                                                      | LAGE         | ALK                                        |          |                      |        |                        |       |
| All Pasts                                                                                |              |                                            |          |                      |        |                        |       |
| What do you want to talk about, Bonnie?                                                  |              |                                            |          | Al Book Club General | 0.07   |                        |       |
|                                                                                          | (This is a   | a test post.) I've noticed there is a Book |          |                      |        | © Settings             |       |
| Club meeting on the 3rd Friday of the month.<br>Where will the February meeting be held? |              |                                            |          |                      |        | EVINTERACTION          | 5     |
| George Ju                                                                                | George Jul   | ian in Book Club 15 days ago               |          |                      |        | My Posts Participating |       |
|                                                                                          |              |                                            |          | 1 0                  | omment | -OTHER INT. GRO        | U P 1 |
|                                                                                          |              |                                            |          |                      |        |                        |       |

Please let me know (reply to this email) if you have questions. I hope you enjoy your new features - chat on!